# **ODATALOGIC**

# **PowerScan™ M8300 Readers Industrial Handheld Laser Bar Code Reader with Datalogic's STAR Cordless System™**

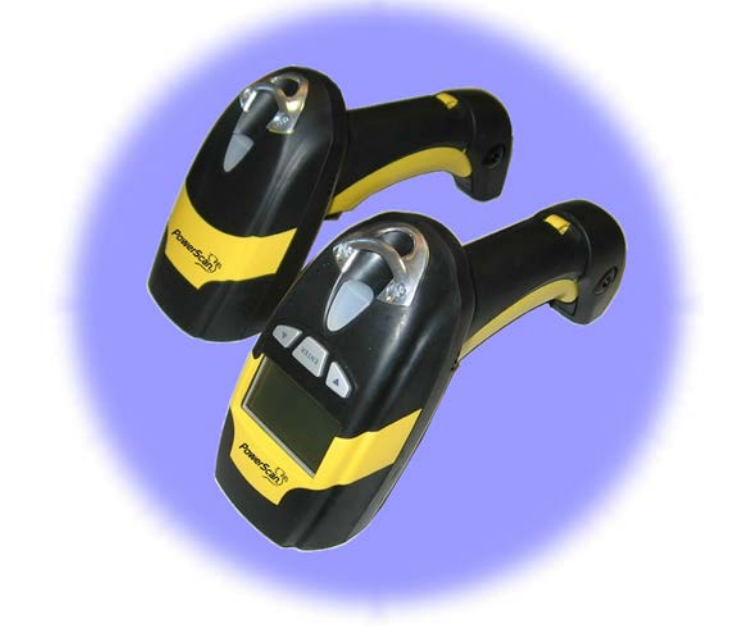

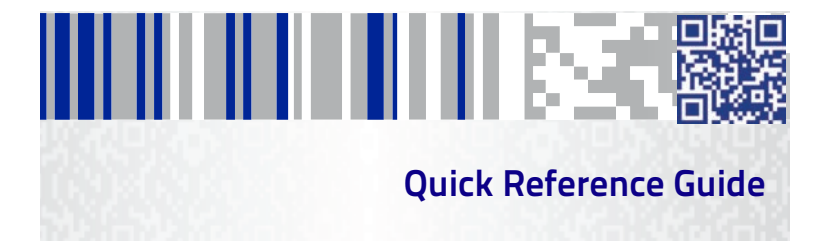

#### **Datalogic ADC, Inc.**

959 Terry Street Eugene, OR 97402 USA Telephone: (541) 683-5700 Fax: (541) 345-7140

#### <span id="page-1-0"></span>**©2007-2014 Datalogic, Inc.**

An Unpublished Work - All rights reserved. No part of the contents of this documentation or the procedures described therein may be reproduced or transmitted in any form or by any means without prior written permission of Datalogic ADC, Inc. or its subsidiaries or affiliates ("Datalogic" or "Datalogic ADC"). Owners of Datalogic products are hereby granted a non-exclusive, revocable license to reproduce and transmit this documentation for the purchaser's own internal business purposes. Purchaser shall not remove or alter any proprietary notices, including copyright notices, contained in this documentation and shall ensure that all notices appear on any reproductions of the documentation.

Should future revisions of this manual be published, you can acquire printed versions by contacting your Datalogic representative. Electronic versions may either be downloadable from the Datalogic website (www.datalogic.com) or provided on appropriate media. If you visit our website and would like to make comments or suggestions about this or other Datalogic publications, please let us know via the "Contact Datalogic" page.

#### **Disclaimer**

Datalogic has taken reasonable measures to provide information in this manual that is complete and accurate, however, Datalogic reserves the right to change any specification at any time without prior notice.

Datalogic and the Datalogic logo are registered trademarks of Datalogic S.p.A. in many countries, including the U.S.A. and the E.U. All other brand and product names may be trademarks of their respective owners.

#### **Patents**

This product may be covered by one or more of the following patents:

Design Pat. AU 310201; AU 310202; CN 693980; CN735959; HK 0602013.5M001; HK 0602013.5M002; JP 1305693; KR 30-0460940; US D570,843 S; USD588,596 S.

US Pat. 5,992,740; 6,305,606 B1; 6,517,003; 6,808,114 B1; 6,997,385 B2; 7,387,246 B2; 5,367,151; 5,449,893; 5,545,889; 6,098,877; 6,220,514 B1; 6,412,698 B2; 6,607,132 B1; 6,817,529 B2; 6,834,805 B2; 7,948,214 B2.

European Pat. 789,315 B1; 895,175 B1; 1,128,314 B1; 1,128,315 B1; 1,396,811 B1; 1,413,971 B1; 1,816,585 B1; 1,942,442 B1.

Additional patents pending.

# **THE REAL PROPERTY OF**

# **Table of Contents**

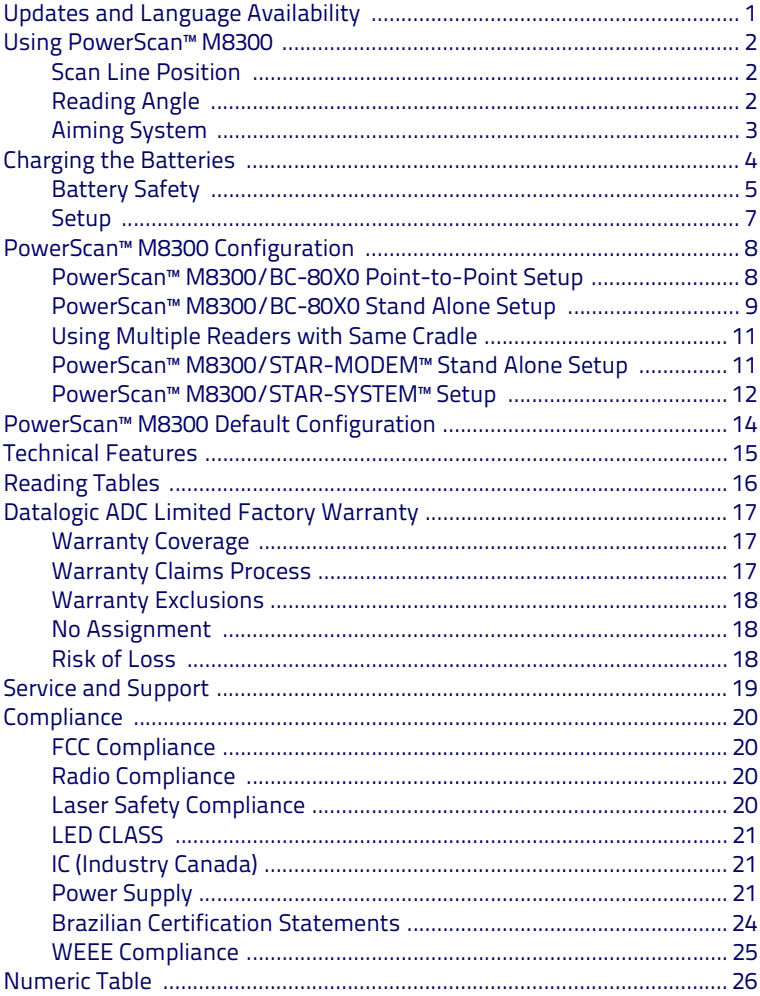

# **NOTES**

### <span id="page-4-0"></span>**UPDATES AND LANGUAGE AVAILABILITY**

UK/US

#### The latest drivers and documentation updates for this product are available on the Datalogic website at www.datalogic.com.

I

Su Internet sono disponibili le versioni aggiornate di driver e documentazione di questo prodotto. Collegarsi a : www.datalogic.com

F

Les versions mises à jour de drivers et documentation de ce produit sont disponibles sur Internet. Cliquez sur : www.datalogic.com

D

Im Internet finden Sie die aktuellsten Versionen der Treiber und Dokumentation von diesem Produkt. Adresse : www.datalogic.com

E

En Internet están disponibles las versiones actualizadas de los drivers y documentación de este producto. Dirección Internet : www.datalogic.com

# <span id="page-5-0"></span>**USING POWERSCAN™ M8300**

The PowerScan™ M8300 series readers can be used with either an BC-80X0 cradle or Stargate™ radio base station to build a Cordless Reading System for the collection, decoding and transmission of barcoded data.

PowerScan™ M8300 laser readers automatically scan barcodes **at a distance**. Simply aim and pull the trigger.

#### <span id="page-5-1"></span>**SCAN LINE POSITION**

Code scanning is performed along the scan line emitted from the reading window. This line must cross the entire code. The best reading angles are indicated in the figure below:

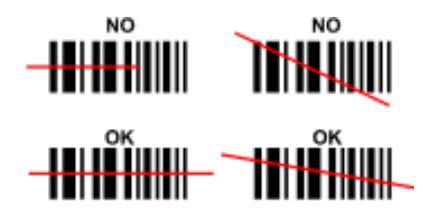

#### <span id="page-5-2"></span>**READING ANGLE**

Successful scanning is obtained by tilting the reader with respect to the barcode to avoid direct reflections that impair the reading performance, see the figure below.

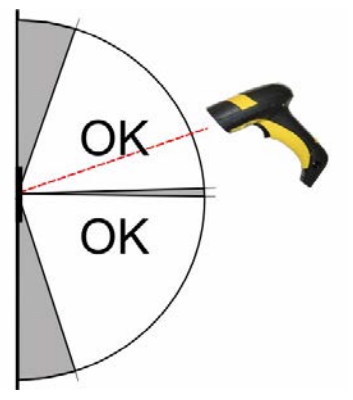

#### <span id="page-6-0"></span>**AIMING SYSTEM**

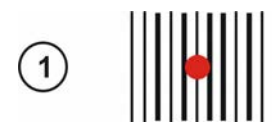

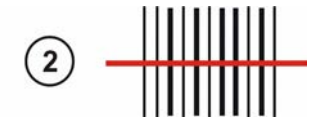

PowerScan™ M8300 provides an aiming system. If enabled, a partial trigger press produces a red spot, which should be aimed over the code center to get the best reading performance, see figure (1) above. By completely pressing the trigger the scan line appears to start the code scanning (2).

After setting up the reader, you can enable or disable the aiming system by reading the codes below:

# Disable Aiming System (Default)

# **Enable Aiming System** <u> Ali il ad ili in i diimnii alianid</u>

## <span id="page-7-0"></span>**CHARGING THE BATTERIES**

Once the BC-80X0/C-8000 is powered, you can charge the reader's batteries.

Place the PowerScan™ M8300 into the BC-80X0 cradle or the C-8000 battery charger. The "Reader" LED on the cradle/battery charger turns red.

The battery is completely charged when the "Reader" LED on the cradle/battery charger turns green.

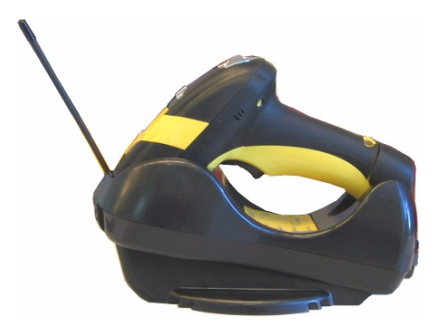

To change the batteries, unscrew the retaining screw and extract the battery pack from the reader handle. Then, insert the new battery pack into the reader handle and tighten the screw. (See the following figures).

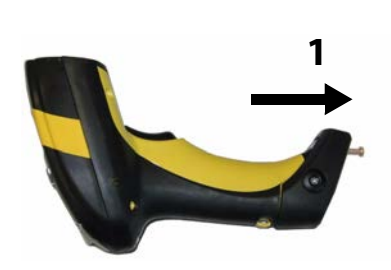

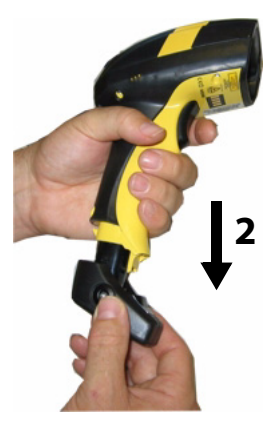

**Figure 1 – Changing the Batteries**

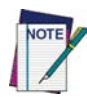

**Before using the Battery, read "Battery Safety" in the following section. Datalogic recommends annual replacement of rechargeable battery packs to ensure maximum performance.**

#### <span id="page-8-0"></span>**BATTERY SAFETY**

To install, charge and/or perform any other action on the battery, follow the instructions in this manual.

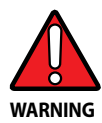

**Do not discharge the battery using any device except for the scanner. When the battery is used in devices other than the designated product, it may damage the battery or reduce its life expectancy. If the device causes an abnormal current to flow, it may cause the battery to become hot, explode or ignite and cause serious injury.**

**Lithium-ion battery packs may get hot, explode or ignite and cause serious injury if exposed to abusive conditions. Be sure to follow the safety warnings listed on this and the following page.**

- **Do not place the battery pack in fire or heat.**
- **Do not connect the positive terminal and negative terminal of the battery pack to each other with any metal object (such as wire).**
- **Do not carry or store the battery pack together with metal objects.**
- **Do not pierce the battery pack with nails, strike it with a hammer, step on it or otherwise subject it to strong impacts or shocks.**
- **Do not solder directly onto the battery pack.**
- **Do not expose the battery pack to liquids, or allow the battery to get wet.**
- **Do not apply voltages to the battery pack contacts.**

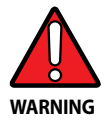

**In the event the battery pack leaks and the fluid gets into your eye, do not rub the eye. Rinse well with water and immediately seek medical care. If left untreated, the battery fluid could cause damage to the eye.**

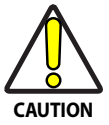

**Always charge the battery at 32° – 104°F (0° - 40°C) temperature range.**

**Use only the authorized power supplies, battery pack, chargers, and docks supplied by your Datalogic reseller. The use of any other power supplies can damage the device and void your warranty.** 

**Do not disassemble or modify the battery. The battery contains safety and protection devices, which, if damaged, may cause the battery to generate heat, explode or ignite.**

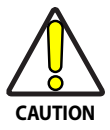

**Do not place the battery in or near fire, on stoves or other high temperature locations.**

**Do not place the battery in direct sunlight, or use or store the battery inside cars in hot weather. Doing so may cause the battery to generate heat, explode or ignite. Using the battery in this manner may also result in a loss of performance and a shortened life expectancy.**

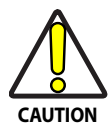

**Do not place the battery in microwave ovens, high-pressure containers or on induction cookware.**

**Immediately discontinue use of the battery if, while using, charging or storing the battery, the battery emits an unusual smell, feels hot, changes color or shape, or appears abnormal in any other way.**

**Do not replace the battery pack when the device is turned on. Do not remove or damage the battery pack's label. Do not use the battery pack if it is damaged in any part. Battery pack usage by children should be supervised.** 

As with other battery types, Lithium-Ion (LI) batteries will lose capacity over time. Capacity deterioration is noticeable after one year of service whether the battery is in use or not. It is difficult to precisely predict the finite life of a LI battery, but cell manufacturers rate them at 500 charge cycles. In other words, the batteries should be expected to take 500 full discharge/charge cycles before needing replacement. This number is higher if partial discharging/recharging is adhered to rather than full/deep discharging,

The typical manufacturer advertised useful life of LI batteries is one-three years, depending on usage and number of charges, etc., after which they should be removed from service, especially in mission critical applications. Do not continue to use a battery that is showing excessive loss of capacity, it should be properly recycled / disposed of and replaced. For most applications, batteries should be replaced after one year of service to maintain customer satisfaction and minimize safety concerns.

Collect and recycle waste batteries separately from the device to comply with European Directive 2006/66/EC, 2011/65/EU, 2002/96/EC and 2012/19/EU, and subsequent modifications, US and China regulatory and other laws and regulations about the environment.

#### <span id="page-10-0"></span>**SETUP**

PowerScan™ M8300/BC-80X0 Point-to Point Configuration

- 1. Connect a BC-80X0 cradle to the Host. For installation and connection information see the BC-80X0 Quick Reference Manual.
- 2. Charge the PowerScan™ M8300 battery using an BC-80X0 or the C-8000 charger as described in this Quick Reference manual. A full charge takes 4 hours if using an external power supply; while it takes up to 10 hours if supplying power through the USB port.
- 3. Configure the reader as described in this Quick Reference -
- **PowerScan™ M8300/BC-80X0 Point-to-Point Setup**.
- 4. Configure the BC-80X0 cradle. See BC-80X0 Configuration in the BC-80X0 Quick Reference.

or

#### **PowerScan™ M8300/BC-80X0 Stand Alone Configuration**

- 1. Connect a BC-80X0 cradle to the Host. For installation and connection information see the BC-80X0 Quick Reference Manual.
- 2. Charge the PowerScan™ M8300 battery using an BC-80X0 or the C-8000 charger as described in this Quick Reference manual. A full charge takes 4 hours if using an external power supply; while it takes up to 10 hours if supplying power through the USB port.
- 3. Configure the reader as described in this Quick Reference **PowerScan™ M8300/BC-80X0 Stand Alone Setup**.
- 4. Configure the BC-80X0 cradle. See BC-80X0 Configuration in the BC-80X0 Quick Reference.

or

#### **PowerScan™ M8300/STAR-System™ Configuration**

- 1. Charge the PowerScan<sup>™</sup> M8300 battery using a BC-8000 or the C-8000 charger as described in this Quick Reference manual. A full charge takes 4 hours if using an external power supply; while it takes up to 10 hours if supplying power through the USB port.
- 2. Configure the reader as described in this Quick Reference **PowerScan™ M8300/STAR-System™ Setup**.

# <span id="page-11-0"></span>**POWERSCAN™ M8300 CONFIGURATION**

### <span id="page-11-1"></span>**POWERSCAN™ M8300/BC-80X0 POINT-TO-POINT SETUP**

A rapid configuration procedure has been devised for point-to-point applications where a single reader is associated exclusively with its own BC-80X0 base station and where it is not necessary to set the Date and Time parameters.

A special pre-printed bind-address label provided in the BC-80X0 base station package can be used to bind the PowerScan™ M8300 reader to the base station with the address coded on the label. The address is also written numerically on the label to be easily recognized. Valid addresses are in the range from 0000 to 1999. **Make sure that all cradles used in the same area have different addresses.**

To rapidly configure your point-to-point application:

- 1. Apply the bind-address label onto the BC-80X0 base station as indicated in the BC-80X0 Quick Reference Manual.
- 2. When the BC-80X0 cradle is connected and powered, read the **Bind-Address** label to pair the PowerScan™ M8300 to the BC-80X0 cradle. The green LED on the PowerScan™ M8300 will blink: the reader is ready to be positioned onto the cradle.
- 3. Firmly position the reader onto the cradle within 10 seconds, a beep will be emitted, signaling that the BC-80X0 cradle has been paired to the PowerScan™M8300, and the green LED on the reader will go off.

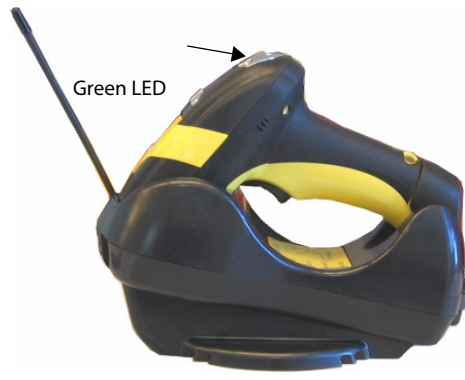

If it ever becomes necessary to change the reader, just read the bind-address label applied to the cradle and position the new reader onto the cradle.

Do not use multiple readers with this configuration method.

4. Configure the BC-80X0 cradle, refer to the "BC-80X0 Quick Reference".

#### **END of procedure. YOUR READER IS NOW READY TO READ CODES.**

#### <span id="page-12-0"></span>POWERSCAN™ M8300/BC-80X0 STAND ALONE SETUP

When the BC-80X0 cradle is connected and powered, configure the PowerScan<sup>th</sup> M8300 by reading the following codes in the given sequence and follow the instructions.

for the numeric code selection of steps 3, 4, and 5 use the table at the end Note: of this Ouick Reference.

 $\mathbf{1}$ .

 $\mathcal{L}$ 

 $\mathbf{R}$ 

 $\overline{4}$ 

5.

# Restore PowerScan™ M8300 Default

**Enter Configuration** III IIIIIIIIIIIIII

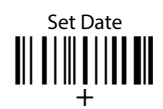

six digits for Day, Month and Year (DDMMYY).

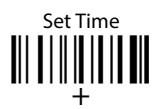

four digits for Hours and Minutes (HHMM).

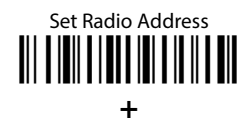

four digits for the PowerScan™ M8300 Address (from 0000 to 1999).

All readers used in the same area must have different addresses.

6.

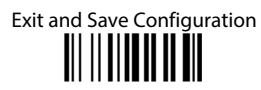

7. Read the **Bind** code to pair the PowerScan™ M8300 to the BC-80X0 cradle. The reader is dedicated to the cradle. Any previously **bound** reader will be excluded.

To connect several readers to the same cradle see the following section "Using Multiple Readers with Same Cradle".

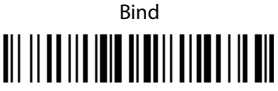

The green LED on the PowerScan™ M8300 will blink: the reader is ready to be positioned onto the cradle.

8. Firmly position the reader onto the cradle within 10 seconds, a beep will be emitted, signaling that the BC-80X0 cradle has been paired to the PowerScan™ M8300, and the green LED on the reader will go off.

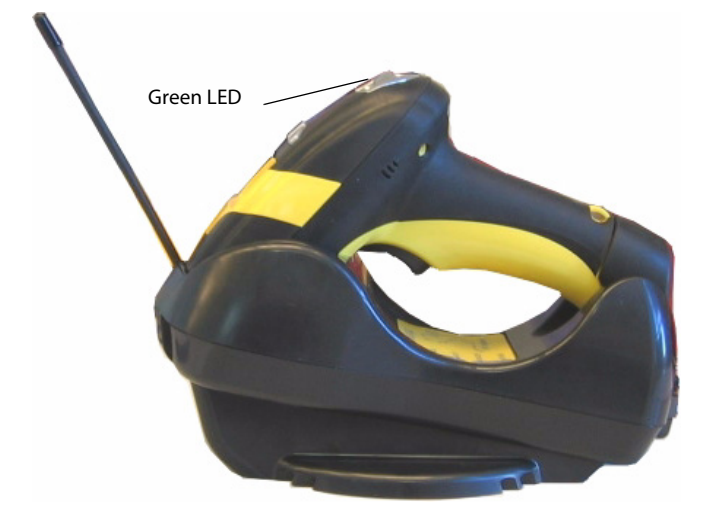

9. Configure the BC-80X0 cradle, refer to the "BC-80X0 Quick Reference".

**END of procedure. YOUR READER IS NOW READY TO READ CODES.**

#### <span id="page-14-0"></span>**USING MULTIPLE READERS WITH SAME CRADLE**

If you want to use several readers associated with the same cradle, you must first **Bind** the cradle with one of the readers (see previously described configuration procedure).

Successive readers can be associated with the same cradle by following the configuration procedure substituting the Bind command with Join.

7.

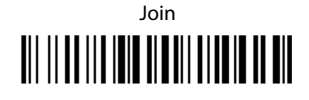

The green LED on the PowerScan<sup>"</sup> M8300 will blink: the reader is ready to be positioned onto the cradle. Complete step 8.

**END of procedure.** 

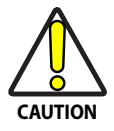

All readers associated with the same cradle must have different addresses.

# <span id="page-14-1"></span>POWERSCAN™ M8300/STAR-MODEM™ STAND ALONE SETUP

To configure a PowerScan™ M8300 reader to communicate with STAR-Modem™ in Stand Alone Mode, follow the "PowerScan™ M8300/BC-80X0 Stand Alone Setup" procedure substituting steps 6 and 7 with those below:

6

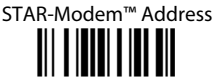

Read the code above and the four-digit address of the STAR-Modem<sup>™</sup>.

7.

**Exit and Save Configuration** III IIIIIIIIIII

END of procedure. YOUR READER IS NOW READY TO READ CODES.

#### <span id="page-15-0"></span>POWERSCAN™M8300/STAR-SYSTEM™ SETUP

The following procedure allows configuring a PowerScan<sup>"</sup> M8300 reader to communicate with various STAR-System™ devices such as Stargate™ RF base stations:

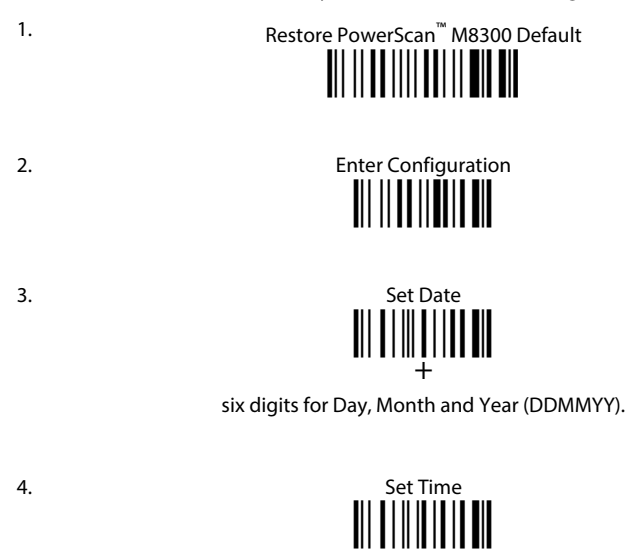

four digits for Hours and Minutes (HHMM).

Set the connection according to the length of the codes to be read: 5.

> Code Length 240 Characters III I IIII I IIIIII I I

Code Length >240 Characters (not for systems with BC-80X0 as Master)

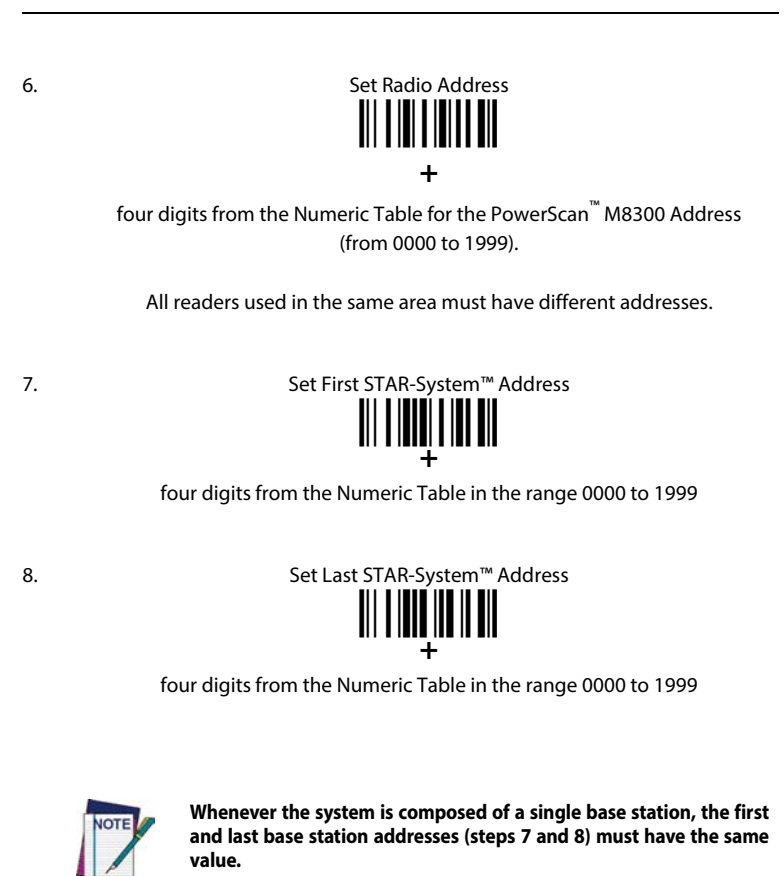

9. Exit and Save Configuration <u>iii || || || || || ||</u>

**END of procedure. YOUR READER IS NOW READY TO READ CODES.**

# <span id="page-17-0"></span>**POWERSCAN™ M8300 DEFAULT CONFIGURATION**

#### DATA FORMAT

code identifier disabled, field adjustment disabled, code length not transmitted, character replacement disabled

CODE SELECTION

enabled codes

- EAN 8/EAN 13 / UPC A/UPC E without ADD ON check digit transmitted, no conversions
- Interleaved 2/5 check digit control and transmission, variable length code; 4-99 characters
- Standard Code 39 no check digit control, variable length code; 1-99 characters
- Code 128 variable length code; 1-99 characters

#### disabled codes

EAN 128, ISBT128, Code 93, Codabar, pharmaceutical codes, MSI, Code 11, Code 16K, Code 49, GS1 DataBar™ (GS1 DataBar™ includes the following symbologies: GS1 DataBar Omnidirectional, GS1 DataBar Stacked, GS1 DataBar Expanded and GS1 DataBar Limited).

#### RADIO PARAMETERS

radio protocol timeout = 2 seconds, power-off timeout = 4 hours, transmission mode = one-way, beeper control for radio response = normal, single store disabled, batch mode disabled, find me enabled, radio RX timeout = disabled

# <span id="page-18-0"></span>**TECHNICAL FEATURES**

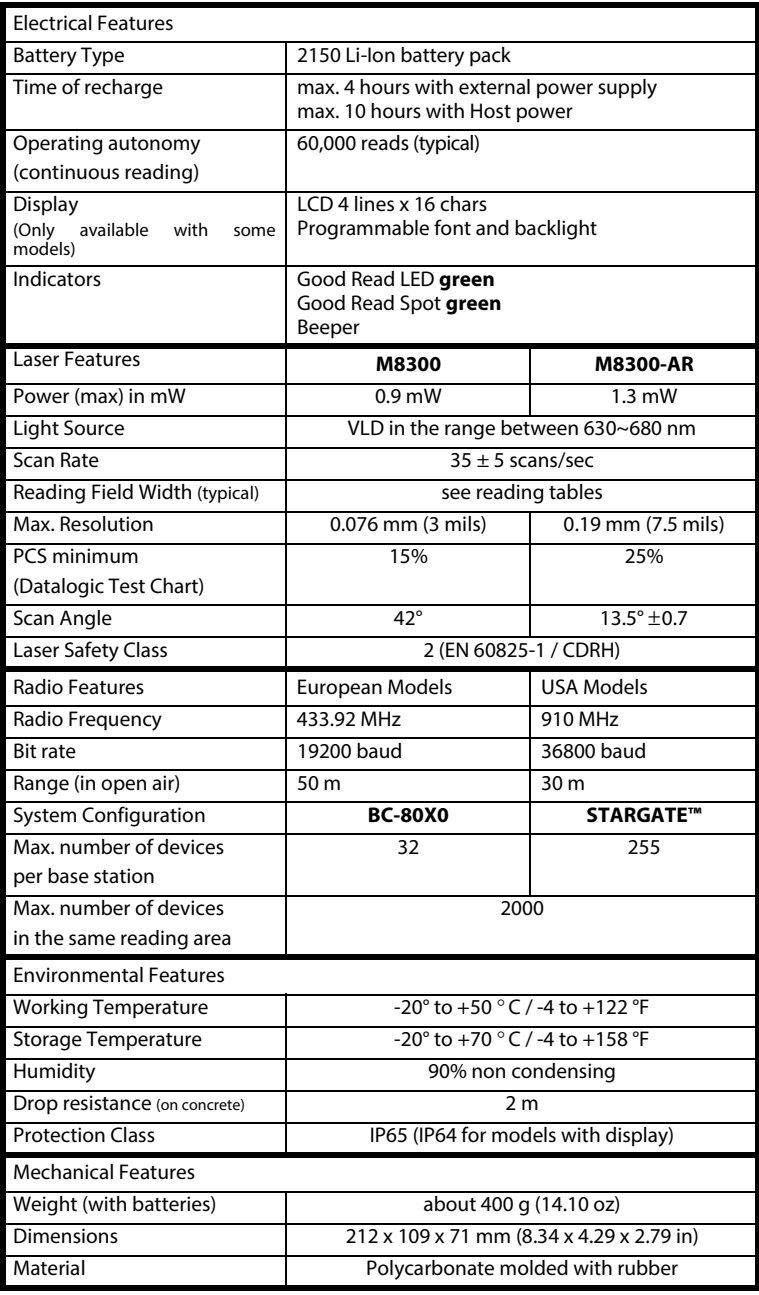

# <span id="page-19-0"></span>**READING TABLES**

#### **PowerScan™ M8300**

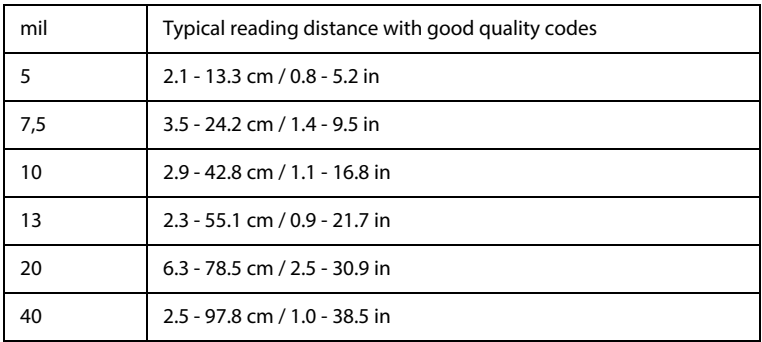

#### **PowerScan™ M8300 AR**

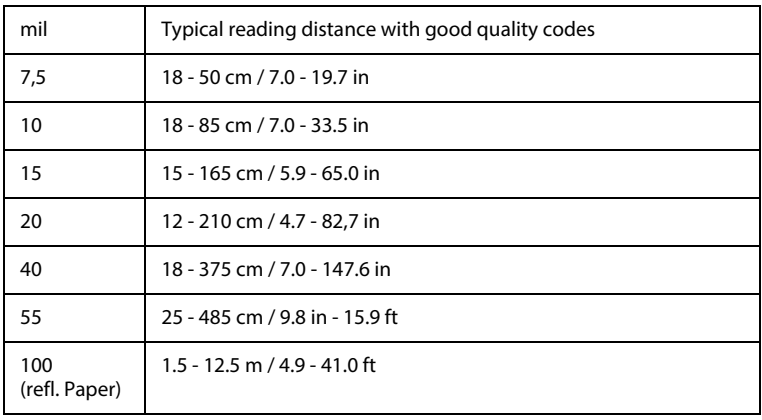

### <span id="page-20-0"></span>**DATALOGIC ADC LIMITED FACTORY WARRANTY**

#### <span id="page-20-1"></span>**WARRANTY COVERAGE**

Datalogic warranties this product against defects in workmanship and materials, for a period of 3 years from the date of shipment, provided that the product is operated under normal and proper conditions.

Datalogic ADC ("Datalogic") hardware products are warranted against defects in material and workmanship under normal and proper use. The liability of Datalogic under this warranty is limited to furnishing the labor and parts necessary to remedy any defect covered by this warranty and restore the product to its normal operating condition. Repair or replacement of product during the warranty does not extend the original warranty term. Products are sold on the basis of specifications applicable at the time of manufacture and Datalogic has no obligation to modify or update products once sold.

If Datalogic determines that a product has defects in material or workmanship, Datalogic shall, at its sole option repair or replace the product without additional charge for parts and labor, or credit or refund the defective products duly returned to Datalogic. To perform repairs, Datalogic may use new or reconditioned parts, components, subassemblies or products that have been tested as meeting applicable specifications for equivalent new material and products. Customer will allow Datalogic to scrap all parts removed from the repaired product. The warranty period shall extend from the date of shipment from Datalogic for the duration published by Datalogic for the product at the time of purchase (Warranty period). Datalogic warrants repaired hardware devices against defects in workmanship and materials on the repaired assembly for a 90 day period starting from the date of shipment of the repaired product from Datalogic or until the expiration of the original warranty period, whichever is longer. Datalogic does not guarantee, and it is not responsible for, the maintenance of, damage to, or loss of configurations, data, and applications on the repaired units and at its sole discretion can return the units in the "factory default" configuration or with any software or firmware update available at the time of the repair (other than the firmware or software installed during the manufacture of the product). Customer accepts responsibility to maintain a back up copy of its software and data.

#### <span id="page-20-2"></span>**WARRANTY CLAIMS PROCESS**

In order to obtain service under the Factory Warranty, Customer must notify Datalogic of the claimed defect before the expiration of the applicable Warranty period and obtain from Datalogic a return authorization number (RMA) for return of the product to a designated Datalogic service center. If Datalogic determines Customer's claim is valid, Datalogic will repair or replace product without additional charge for parts and labor. Customer shall be responsible for packaging and shipping the product to the designated Datalogic service center, with shipping charges prepaid. Datalogic shall pay for the return of the product to Customer if the shipment is to a location within the country in which the Datalogic service center is located. Customer shall be responsible for paying all shipping charges, duties, taxes, and any other charges for products returned to any other locations. Failure to follow the applicable RMA policy, may result in a processing fee. Customer shall be responsible for return shipment expenses for products which Datalogic, at its sole discretion, determines are not defective or eligible for warranty repair.

#### <span id="page-21-0"></span>**WARRANTY EXCLUSIONS**

The Datalogic Factory Warranty shall not apply to:

- (i) any product which has been damaged, modified, altered, repaired or upgraded by other than Datalogic service personnel or its authorized representatives;
- (ii) any claimed defect, failure or damage which Datalogic determines was caused by faulty operations, improper use, abuse, misuse, wear and tear, negligence, improper storage or use of parts or accessories not approved or supplied by Datalogic;
- (iii) any claimed defect or damage caused by the use of product with any other instrument, equipment or apparatus;
- (iv) any claimed defect or damage caused by the failure to provide proper maintenance, including but not limited to cleaning the upper window in accordance with product manual;
- (v) any defect or damage caused by natural or man-made disaster such as but not limited to fire, water damage, floods, other natural disasters, vandalism or abusive events that would cause internal and external component damage or destruction of the whole unit, consumable items;
- (vi) any damage or malfunctioning caused by non-restoring action as for example firmware or software upgrades, software or hardware reconfigurations etc.;
- (vii) the replacement of upper window/cartridge due to scratching, stains or other degradation and/or
- (viii)any consumable or equivalent (e.g., cables, power supply, batteries, keypads, touch screen, triggers etc.).

#### <span id="page-21-1"></span>**NO ASSIGNMENT**

Customer may not assign or otherwise transfer its rights or obligations under this warranty except to a purchaser or transferee of product. No attempted assignment or transfer in violation of this provision shall be valid or binding upon Datalogic

DATALOGIC'S LIMITED WARRANTY IS IN LIEU OF ALL OTHER WARRANTIES, EXPRESS OR IMPLIED, ORAL OR WRITTEN, STATUTORY OR OTHERWISE, INCLUDING, WITHOUT LIMITATION, ANY IMPLIED WARRANTIES OF MERCHANTABILITY, FITNESS FOR A PARTICULAR PURPOSE, OR NONINFRINGEMENT. DATALOGIC SHALL NOT BE LIABLE FOR ANY DAMAGES SUSTAINED BY CUSTOMER ARISING FROM DELAYS IN THE REPLACEMENT OR REPAIR OF PRODUCTS UNDER THE ABOVE. THE REMEDY SET FORTH IN THIS WARRANTY STATEMENT IS THE CUSTOMER'S SOLE AND EXCLUSIVE REMEDY FOR WARRANTY CLAIMS. UNDER NO CIRCUMSTANCES WILL DATALOGIC BE LIABLE TO CUSTOMER OR ANY THIRD PARTY FOR ANY LOST PROFITS, OR ANY INCIDENTAL, CONSEQUENTIAL IN-DIRECT, SPECIAL OR CONTINGENT DAMAGES REGARDLESS OF WHETHER DATALOGIC HAD ADVANCE NOTICE OF THE POSSIBILITY OF SUCH DAMAGES.

#### <span id="page-21-2"></span>**RISK OF LOSS**

Customer shall bear risk of loss or damage for product in transit to Datalogic. Datalogic shall assume risk of loss or damage for product in Datalogic's possession. In the absence of specific written instructions for the return of product to Customer, Datalogic will select the carrier, but Datalogic shall not thereby assume any liability in connection with the return shipment.

### <span id="page-22-0"></span>**SERVICE AND SUPPORT**

Datalogic provides several services as well as technical support through its website. Log on to **www.datalogic.com** and click on the links indicated for further information including:

#### **• PRODUCTS**

Search through the links to arrive at your product page where you can download specific **Manuals** and **Software & Utilities** including:

**Datalogic Aladdin™**, a multi-platform utility program that allows device configuration using a PC. It provides RS-232 interface configuration as well as configuration barcode printing.

#### **• SERVICE & SUPPORT**

- **Technical Support -** Product documentation and programming guides and Technical Support Department in the world
- **Service Programs** Warranty Extensions and Maintenance Agreements
- **Repair Services** Flat Rate Repairs and Return Material Authorization (RMA) Repairs.
- **Downloads** Manuals & Documentation, Data Sheets, Product Catalogues, etc.

#### **• CONTACT US**

Information Request Form and Sales & Service Network

## <span id="page-23-0"></span>**COMPLIANCE**

#### **This device must be opened by qualified personnel only. The batteries must be removed before opening the device.**

#### <span id="page-23-1"></span>**FCC COMPLIANCE**

Modifications or changes to this equipment without the expressed written approval of Datalogic could void the authority to use the equipment.

This device complies with PART 15 of the FCC Rules. Operation is subject to the following two conditions: (1) This device may not cause harmful interference, and (2) this device must accept any interference received, including interference which may cause undesired operation.

FCC ID U4F0015.

#### <span id="page-23-2"></span>**RADIO COMPLIANCE**

Contact the competent authority responsible for the management of radio frequency devices of your country to verify any possible restrictions or licenses required. Refer to the web site http://ec.europa.eu/ for further information.

# CE

#### <span id="page-23-3"></span>**LASER SAFETY COMPLIANCE**

The laser scanner conforms to the applicable requirements of both CDRH 21 CFR 1040 and EN60825-1 at the date of manufacture.

The laser light is visible to the human eye and is emitted from the output window (1). Laser warning and classification label (2).

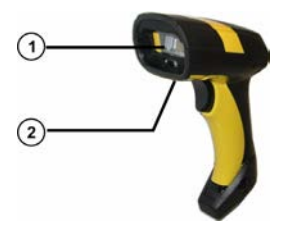

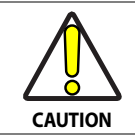

**La utilización de procedimientos o regulaciones diferentes de aquellas describidas en la documentación puede causar una exposición peligrosa a la luz láser visible.**

The laser scanner utilizes a low-power laser diode. Although staring directly at the laser beam momentarily causes no known biological damage, avoid staring at the beam as one would with any very strong light source, such as the sun. Avoid that the laser beam hits the eye of an observer, even through reflective surfaces such as mirrors, etc.

The following information is shown on the laser scanner device class label:

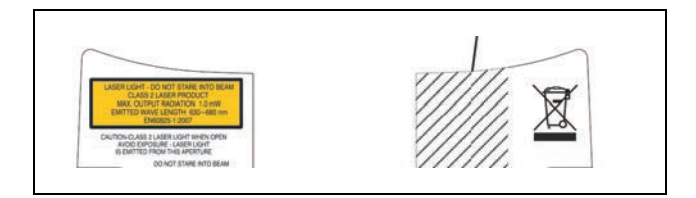

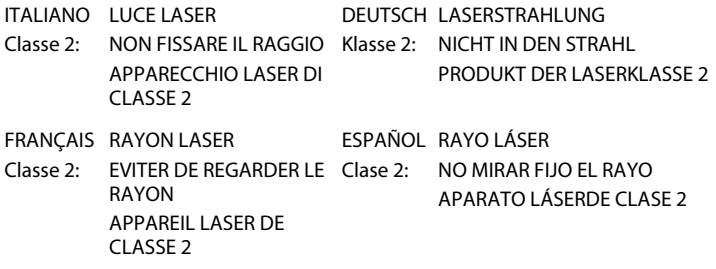

#### <span id="page-24-0"></span>**LED CLASS**

Class 1 LED product. This product conforms to EN60825-1:2001.

#### <span id="page-24-1"></span>**IC (INDUSTRY CANADA)**

Operation is subject to the following two conditions: (1) this device may not cause interference, and (2) this device must accept any interference, including interference that may cause undesired operation of the device.

#### <span id="page-24-2"></span>**POWER SUPPLY**

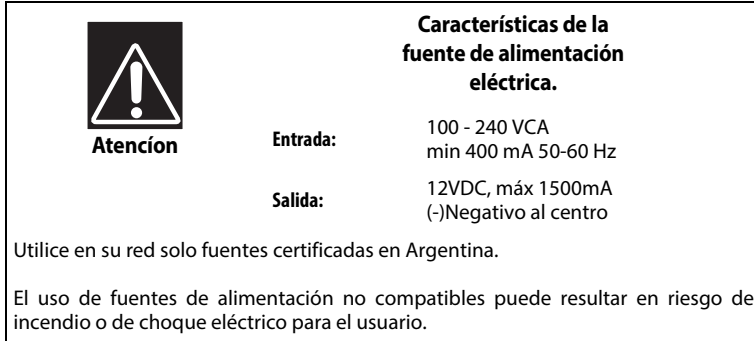

### **China RoHS Table of Restricted Elements (Scanner)**

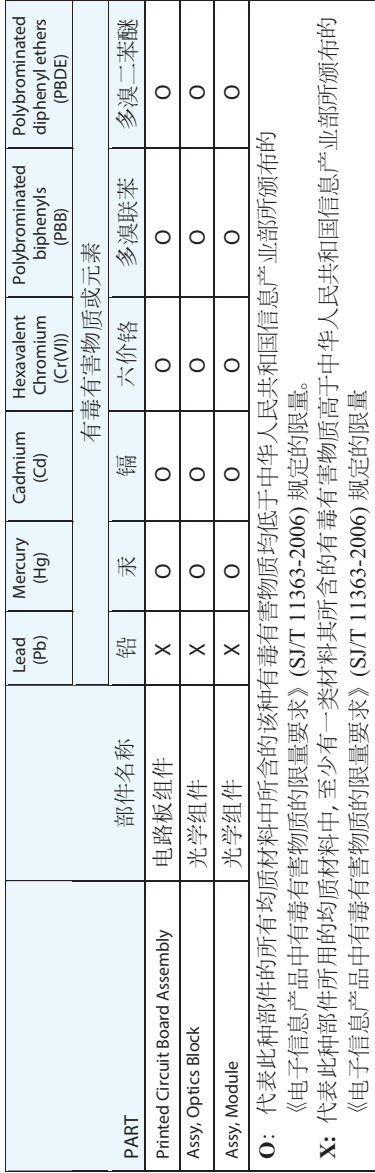

#### Compliance

### **China RoHS Table of Restricted Elements (Base)**

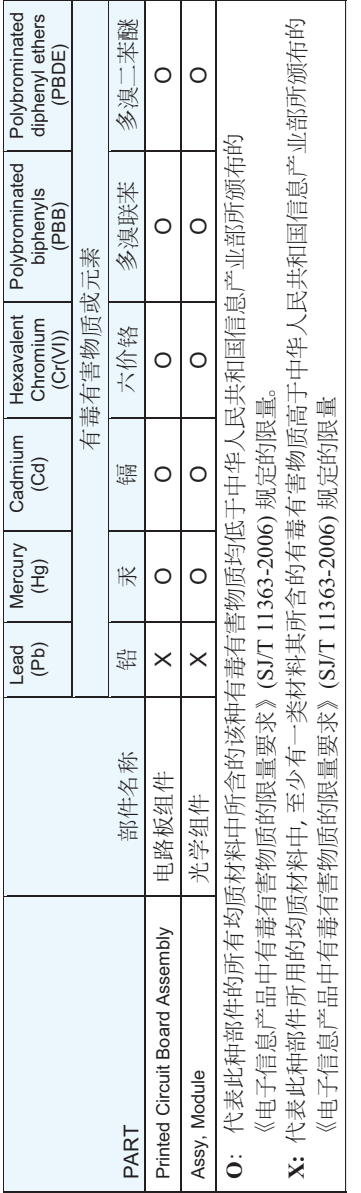

#### **Cofetel Mexico Statement**

### **Cofetel Mexico Update**

Este producto es usable en México.

Certificado Nr. RCPDAST08-0269 (COFETEL).

**BRAZILIAN CERTIFICATION STATEMENTS**

**PM8300**

<span id="page-27-0"></span>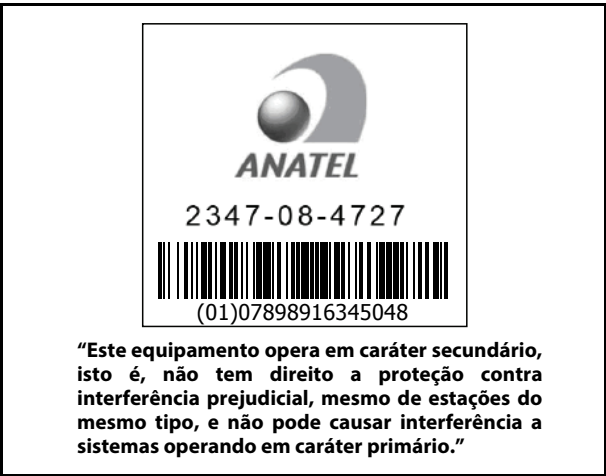

**BC8x0-433 ANATEL** 0339-09-4727 (01)07898916345048**"Este equipamento opera em caráter secundário, isto é, não tem direito a proteção contra interferência prejudicial, mesmo de estações do mesmo tipo, e não pode causar interferência a sistemas operando em caráter primário."**

#### <span id="page-28-0"></span>**WEEE COMPLIANCE**

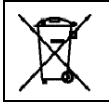

#### **Waste Electrical and Electronic Equipment (WEEE) Statement**

#### **English**

[For information about the disposal of Waste Electrical and Electronic Equipment](http://www.datalogic.com) (WEEE), please refer to the website at www.datalogic.com.

#### **Italian**

[Per informazioni sullo smaltimento delle apparecchiature elettriche ed elettroniche](http://www.datalogic.com) consultare il sito Web www.datalogic.com.

#### **French**

[Pour toute information relative à l'élimination des déchets électroniques \(WEEE\),](http://www.datalogic.com) veuillez consulter le site Internet www.datalogic.com.

#### **German**

[Informationen zur Entsorgung von Elektro- und Elektronik- Altgeräten \(WEEE\)](http://www.datalogic.com) erhalten Sie auf der Webseite www.datalogic.com.

#### **Spanish**

[Si desea información acerca de los procedimientos para el desecho de los residuos del](http://www.datalogic.com)  equipo eléctrico y electrónico (WEEE), visite la página Web www.datalogic.com.

#### **Portuguese**

[Para informações sobre a disposição de Sucatagem de Equipamentos Eléctricos e](http://www.scanning.datalogic.com) Eletrônicos (WEEE - Waste Electrical and Electronic Equipment), consultar o site web www.datalogic.com.

#### **Chinese**

有关处理废弃电气电子设备 (WEEE) 的信息, 请参考 [Datalogic](http://www.datalogic.com) 公司的网站: http://www.datalogic.com/。

#### **Japanese**

廃電気電子機器 (WEEE) の処理についての関連事項は [Datalogic](http://www.datalogic.com) のサイト www.datalogic.com, をご参照下さい。

### <span id="page-29-0"></span>**NUMERIC TABLE**

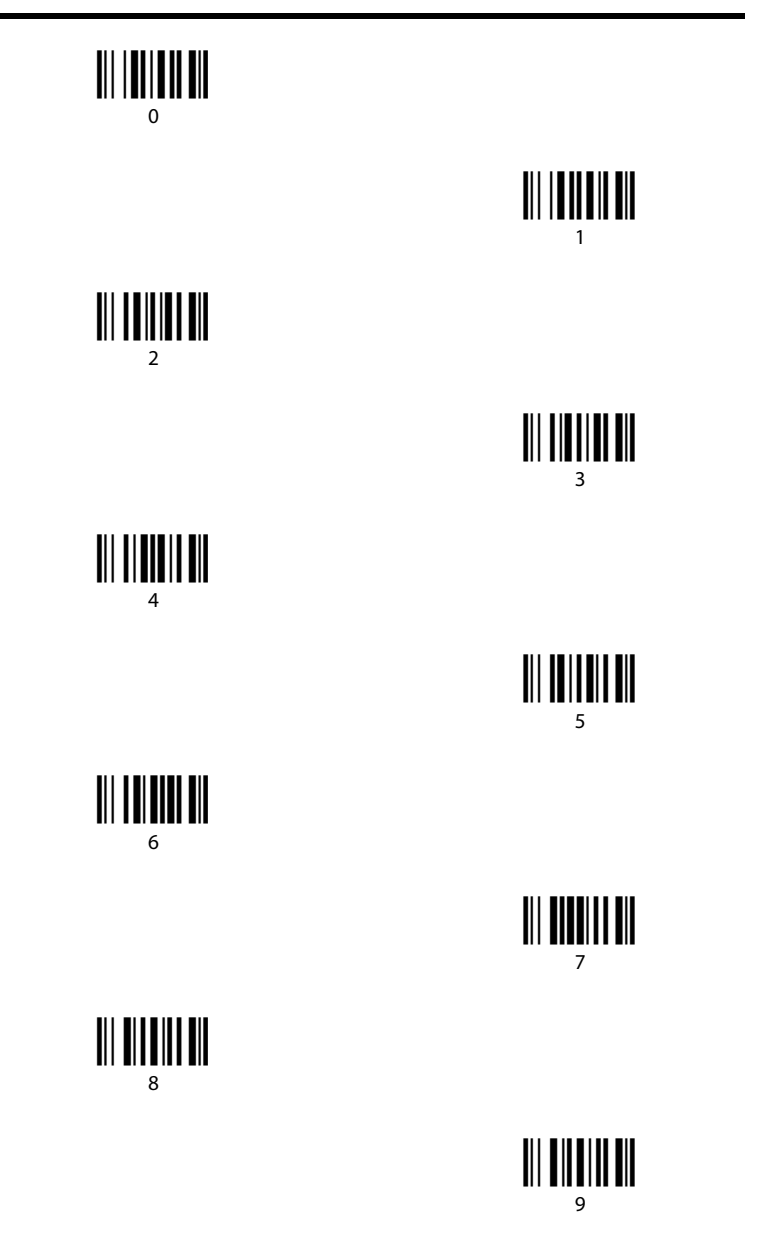

# **ODATALOGIC**

# **DECLARATION OF CONFORMITY**

**13**

**Datalogic ADC Srl, Via S. Vitalino, 13 Lippo di Calderara di Reno (BO) 40012 Italy**

**EC-054 Rev.: 4 Pag.: 1 di 1**

*La presente dichiarazione di conformità è rilasciata sotto la responsabilità esclusiva di Datalogic ADC Srl per:*

*This Declaration of Conformity is issued under the sole responsibility of Datalogic ADC Srl for: Cette déclaration de conformité est établie sous la seule responsabilité de Datalogic Srl pour: Diese Konformitätserklärung wird unter der alleinigen Verantwortung des Datalogic ADC Srl erteilt für: Esta declaración de conformidad se expide bajo la exclusiva responsabilidad de Datalogic ADC Srl para:*

#### **PowerScan M83xx ; Cordless Barcode Reader PowerScan M85xx ; Cordless Barcode Reader**

*e tutti i suoi modelli and all its models et tous ses modèles und seine Modelle y todos sus modelos*

*sono conformi alle Direttive del Consiglio Europeo sottoelencate: are in conformity with the requirements of the European Council Directives listed below: sont conformes aux spécifications des Directives de l'Union Européenne ci-dessous: den nachstehenden angeführten Direktiven des Europäischen Rats: cumple con los requisitos de las Directivas del Consejo Europeo, según la lista siguiente:*

#### *1999/5/EC - R&TTE Directive 2011/65/EU - RoHS Directive*

*Questa dichiarazione è basata sulla conformità dei prodotti alle norme seguenti: This declaration is based upon compliance of the products to the following standards: Cette déclaration repose sur la conformité des produits aux normes suivantes: Diese Erklärung basiert darauf, daß das Produkt den folgenden Normen entspricht: Esta declaración se basa en el cumplimiento de los productos con las siguientes normas:*

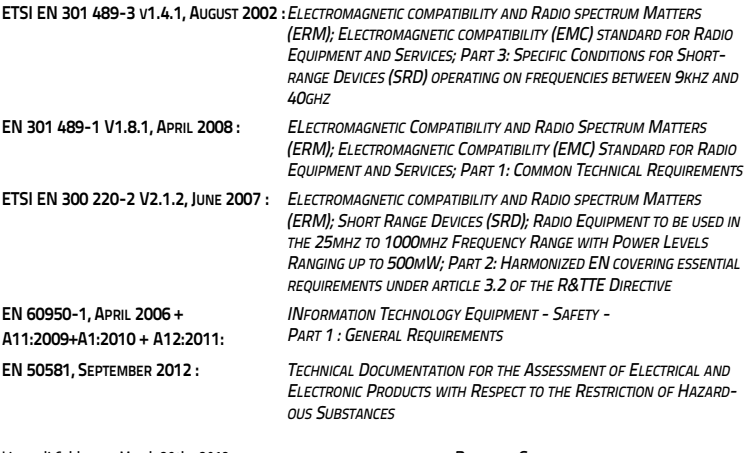

Lippo di Calderara, March 29th , 2013 *RUGGERO CACIOPPO QUALITY & RELIABILITY MANAGER - EUROPE* Ruggers Cocioffs

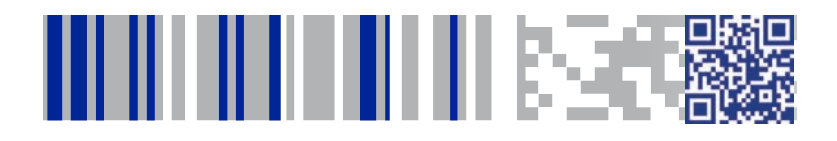

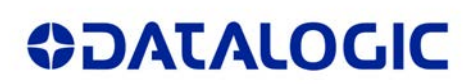

### **[www.datalogic.com](http://www.datalogic.com)**

[©2007-2014 Datalogic, Inc.](#page-1-0) • All rights reserved. Datalogic and the Datalogic logo are registered trademarks of Datalogic S.p.A. in many countries, including the U.S.A. and the E.U.

**Datalogic ADC, Inc.** 959 Terry Street **|** Eugene **|**OR 97402 **|** USA Telephone: (1) 541-683-5700 **|** Fax: (1) 541-345-7140

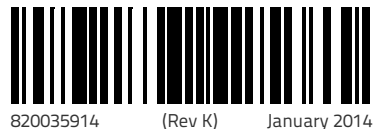